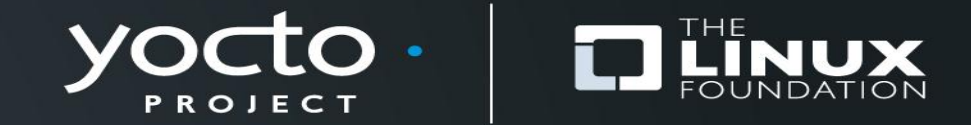

#### **Yocto Project ADT, Eclipse plug-in and Developer Tools** Jessica Zhang

**LinuxCon - Japan Tokyo 2013**

#### **Agenda**

- **The Application Development Toolkit**
- **Usage Flow And Roles**
- **Yocto Project Eclipse Plug-in**
- **Interacts With Yocto Project Tools**
- **Self Guided Hands-on Labs**
- **For Cross Develop Kernel Module**
- **Q&A**

# **The Application Development Toolkit**

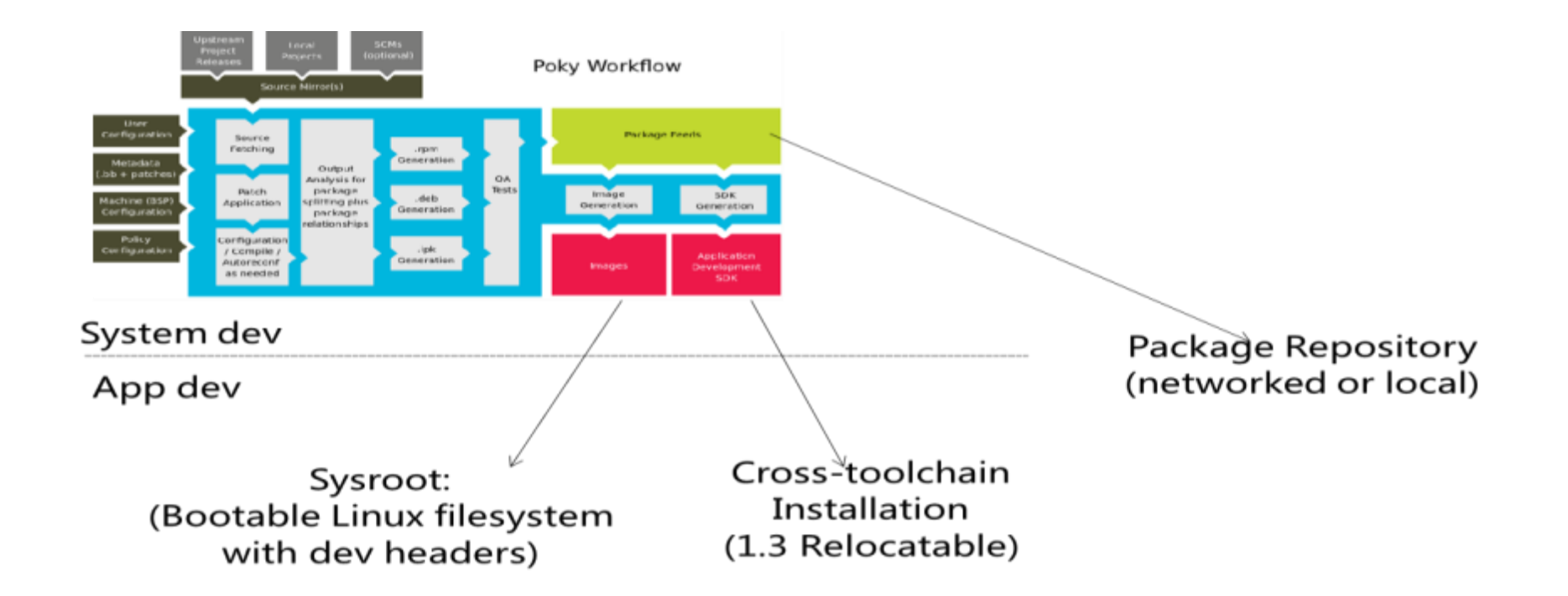

# **ADT Setup**

- **Toolchain + sysroot**
- **SDK tarball**
	- Extract target rootfs as sysroot
- **ADT installer**
	- Customize sysroot and toolchain setup using a configuration file
	- Require a pre-setup repo
- **Embedded in your build tree**
	- Bitbake meta-ide-support
	- Extract target rootfs as sysroot

# **ADT Improvements**

#### • **Relocatable**

• Toolchain can be installed at user specified location

# • **Generate image matching SDK**

• bitbake image-name –c populate\_sdk

#### **Usage Flow And Roles**

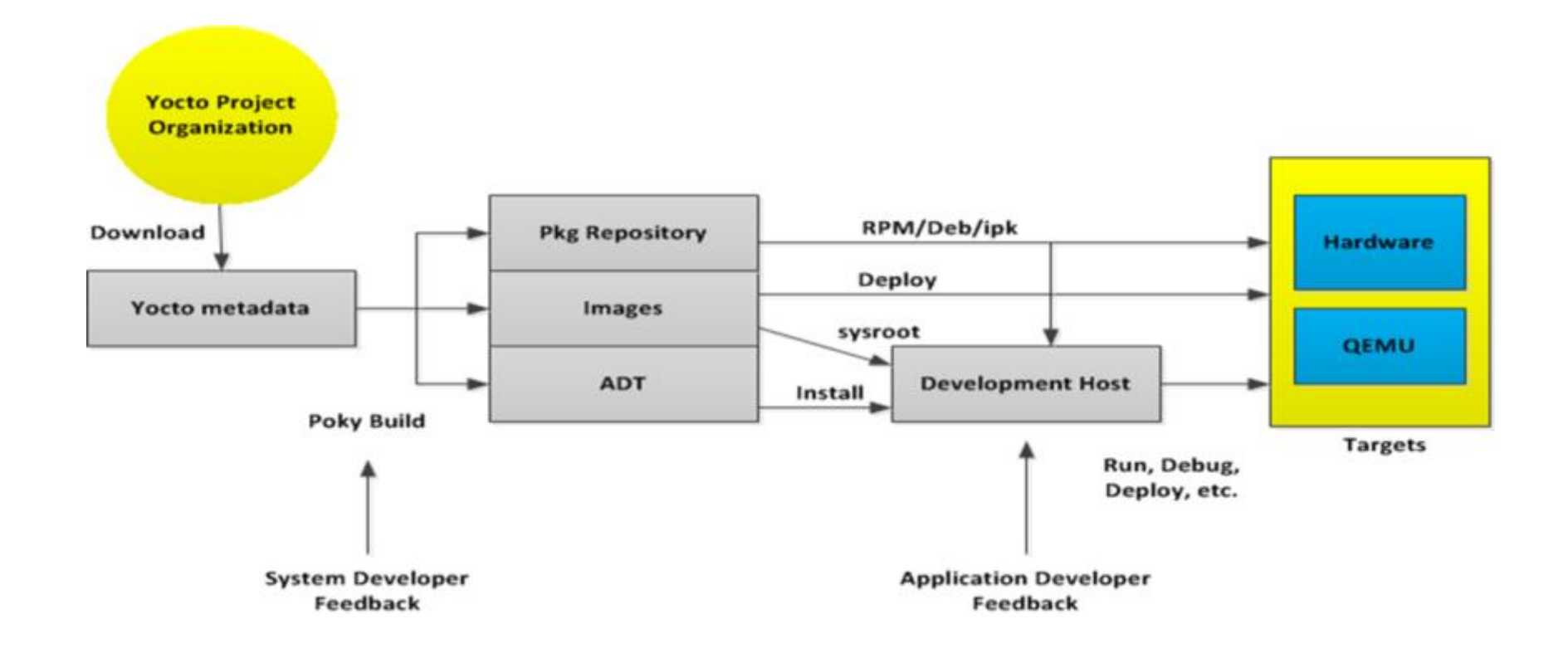

# **Yocto Project Eclipse Plug-in**

- **Built on top via extensions of existing widely adopted eclipse plug-ins**
	- CDT, Linux Tools Project, RSE, TCF
- **Integrates Yocto Project ADT cross development setup into CDT**
	- For gnu autotool based projects
- **Leverage RSE over SSH or TCF and remote agent achieve remote target interaction within IDE**
	- CDT for cross platform build, deploy, run, debug
	- Remote tools interaction, e.g. powertop, latencytop, etc.

#### • **Configure IDE wise Yocto Project ADT cross setup**

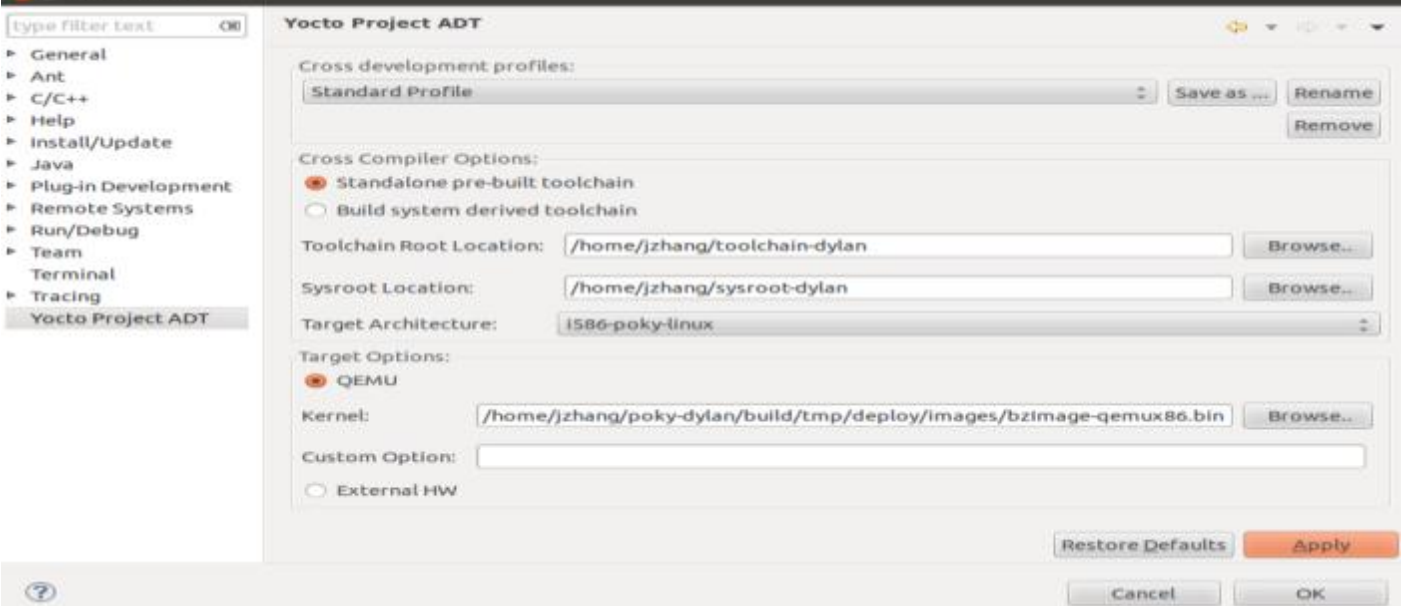

#### • **ADT Project Templates**

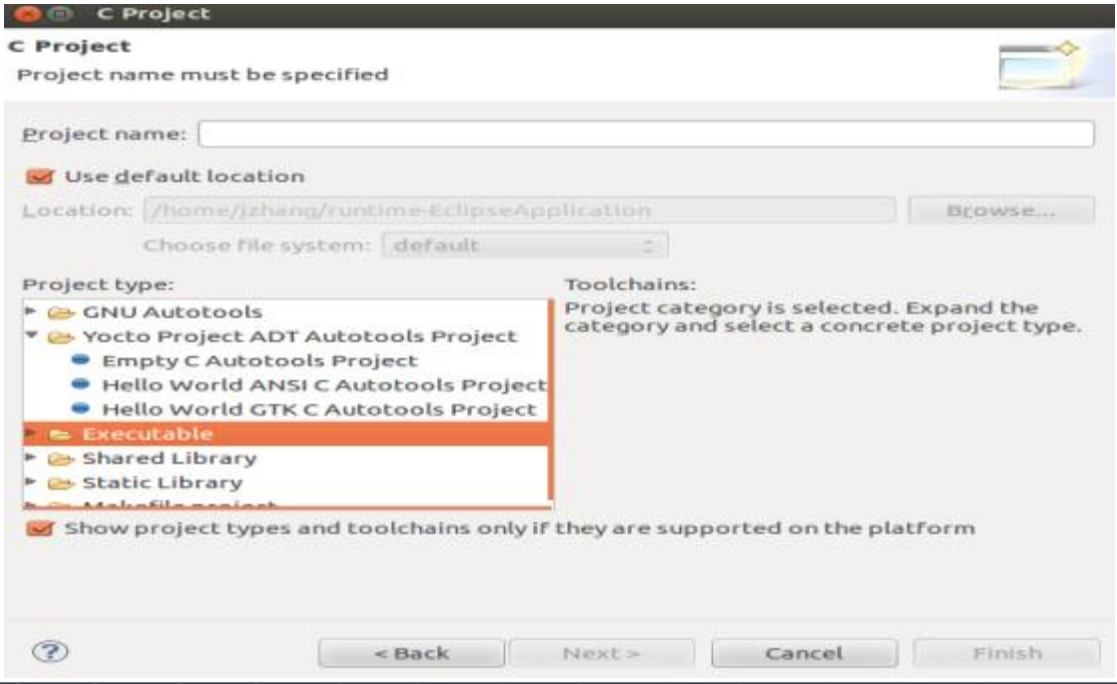

#### • **Project cross build using ADT setup**

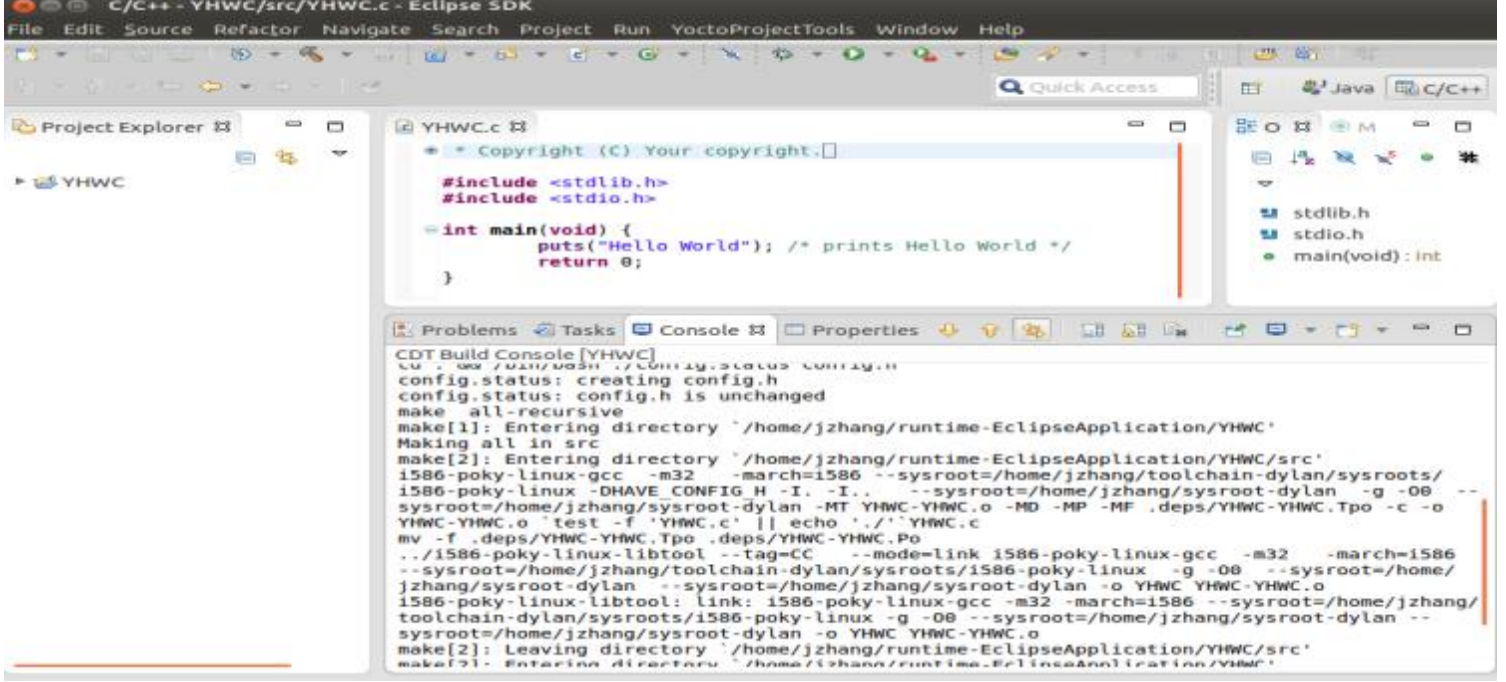

#### • **Cross debugging against qemu**

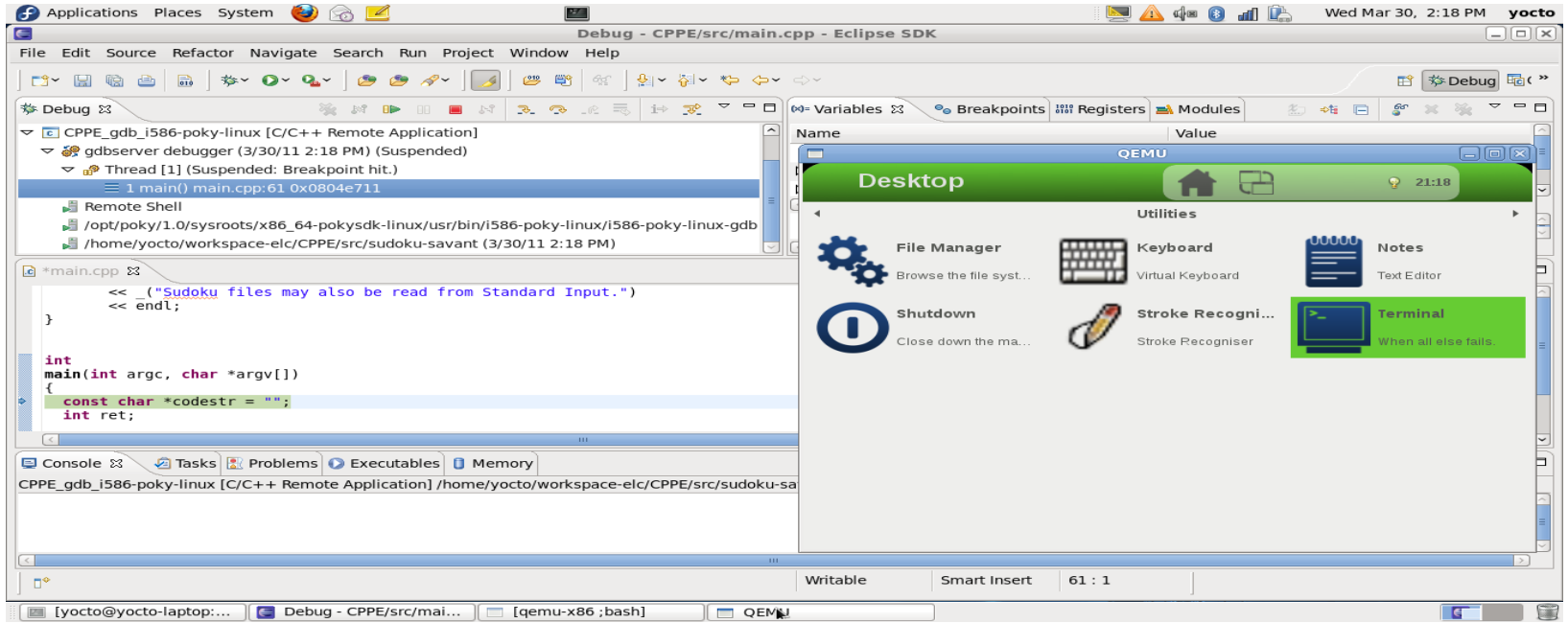

# **Eclipse IDE for System Developer**

#### • **Bitbake Commander Project**

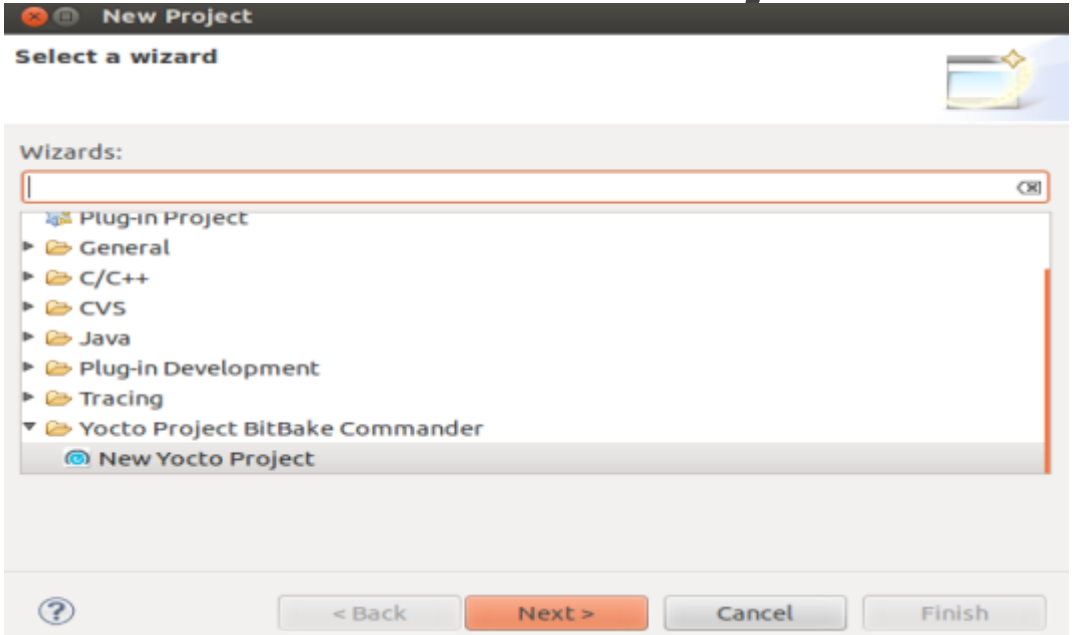

# **Eclipse IDE for System Developer**

• **Meta data editor with syntax highlight and variable hover capability**

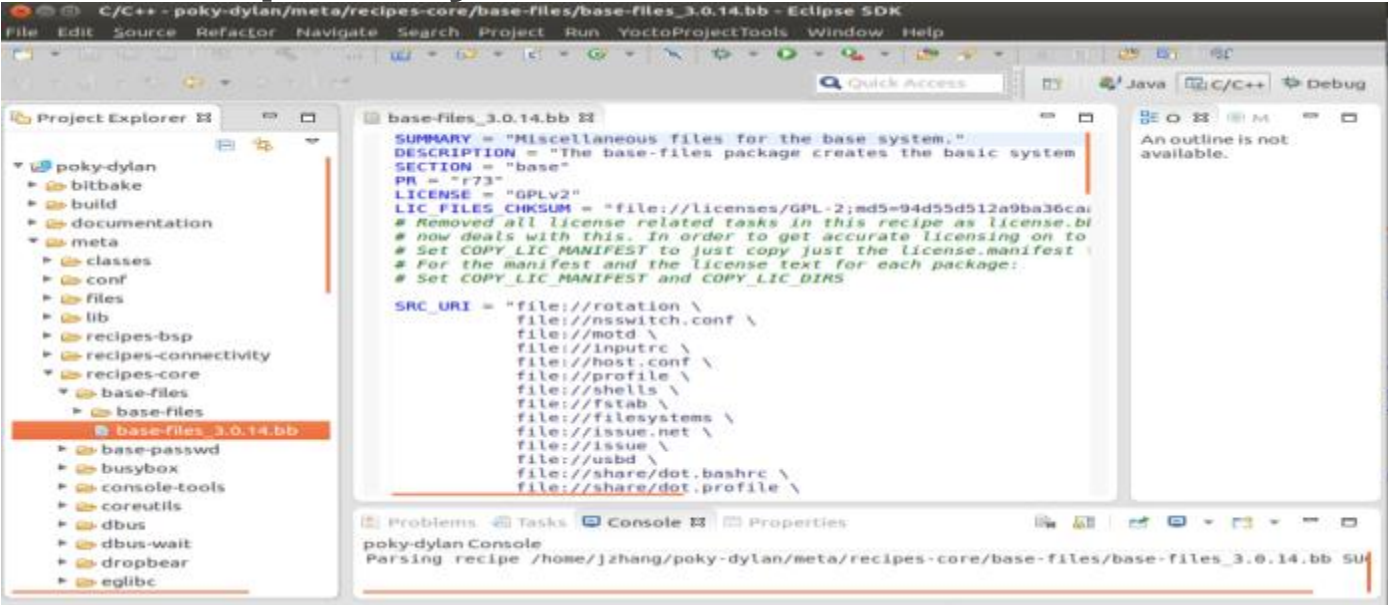

### **Interacts With Yocto Project Tools**

- **Hob**
	- A GUI tool for bitbake for easy customize build configuration
- **Yocto-bsp**
	- A tool for quickly create a standard bsp layer, contains
		- Machine configuration, supporting recipes and README files.
		- allows the user to add (and remove) patches and kernel config fragments to a linux-yocto kernel without having to edit or learn the sordid details of the linux-yocto meta-data

#### • **Target Analytical Tools**

• Powertop, latencytop, perf,oprofile,lttng,systemtap

#### **Interacts with Yocto Project Tools**

#### • **Launch hob to build against bitbake commander project meta-data**

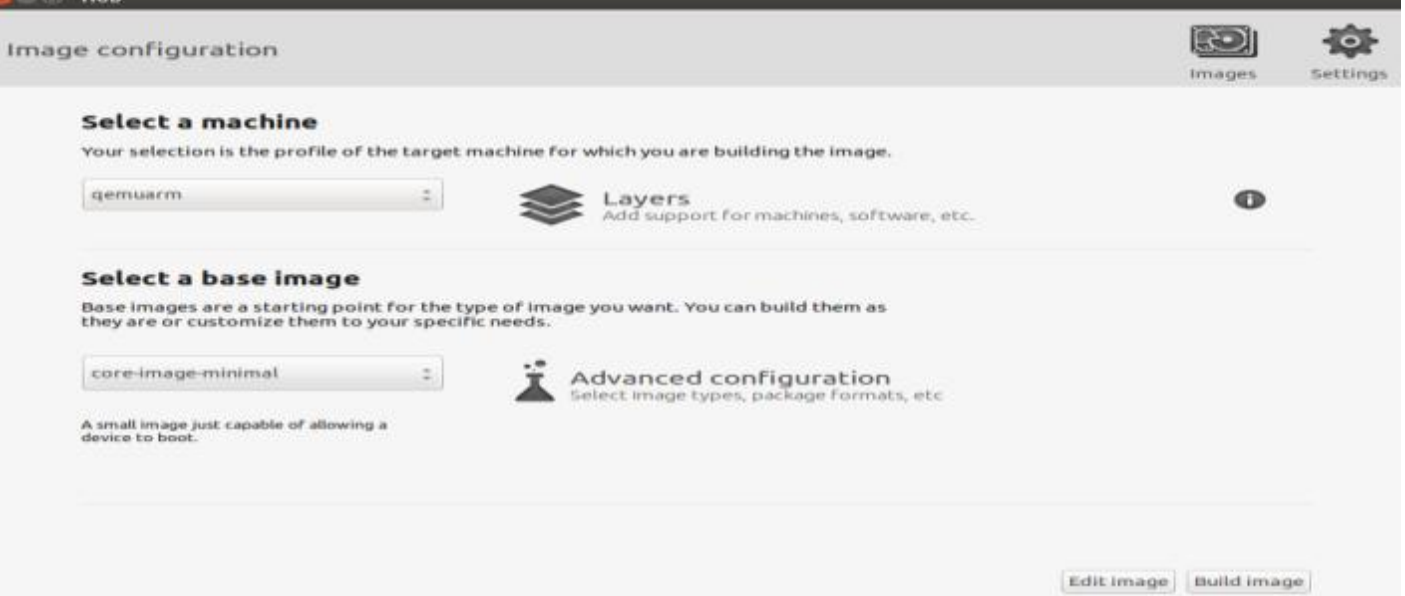

#### **Use Hob To Do Customization**

#### • **Edit Image to customize recipe and package selection**

#### Step 1 of 2: Edit recipes

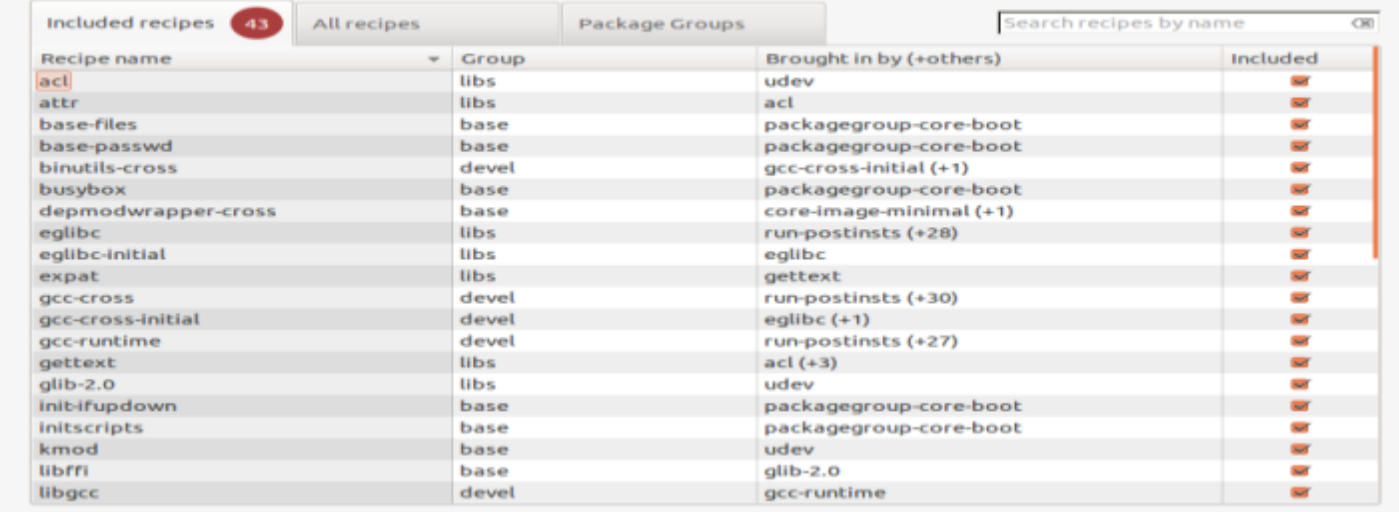

Cancel **Build packages** 

# **Use Hob To Build Image**

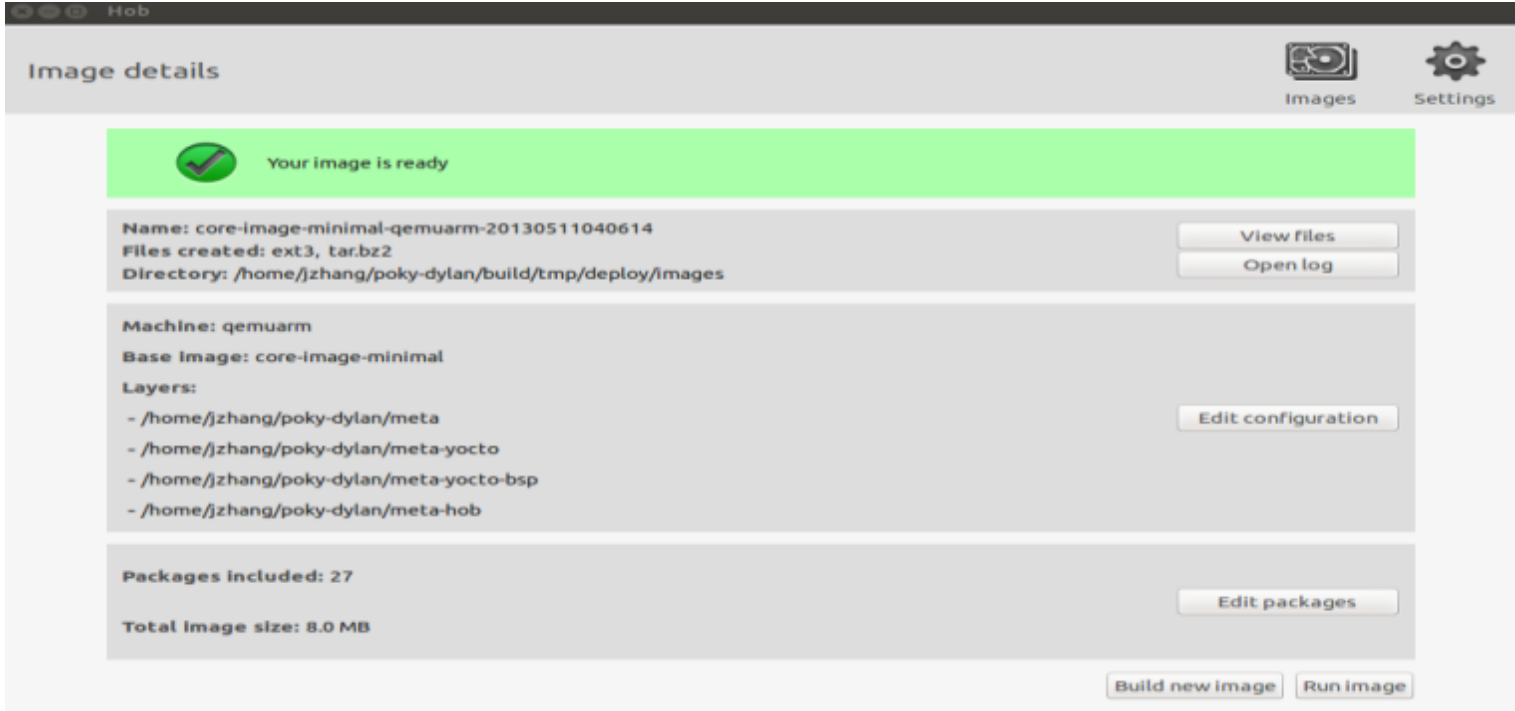

#### **Yocto-bsp plug-in**

#### • **Wizard like flow for ease of use**

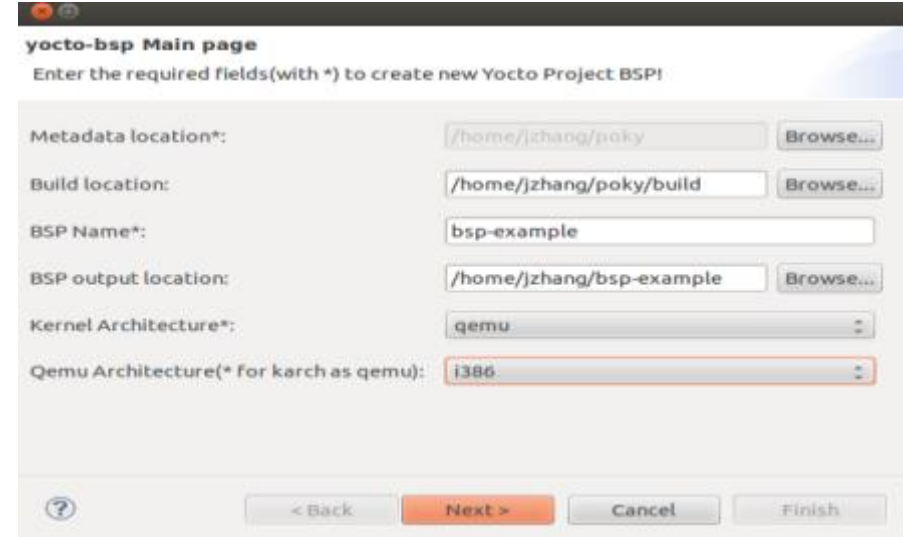

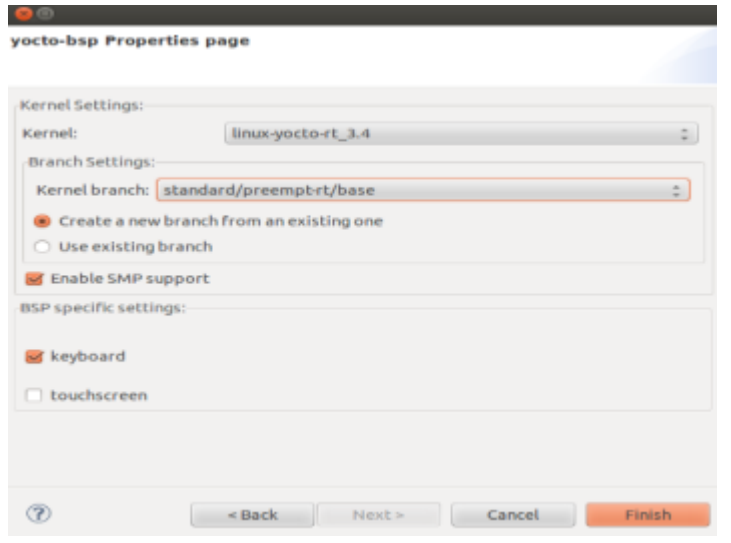

#### **Self Guided Hands-on Labs**

• **[https://www.yoctoproject.org/tools](https://www.yoctoproject.org/tools-resources/presentations/using-eclipse-yocto-project)[resources/presentations/using-eclipse-yocto-project](https://www.yoctoproject.org/tools-resources/presentations/using-eclipse-yocto-project)**

- **Use cross toolchain and sysroot built by Yocto Project**
- **Sysroot kernel match target and must contain kernel devs**
	- E.g. core-image-sato-sdk
	- Or in local.conf IMAGE\_INSTALL\_append = " kernel\_dev"
- **Under sysroot/usr/src/kernel do:**
	- make oldconfig ARCH=<arch>
	- make scripts ARCH=<arch>

# • **In Eclipse IDE**

- New project -> C Project -> Makefile Project ->Empty Project (Linux GCC as Toolchains)
- In newly created project, e.g. hello, create 2 new files: **hello.c** Makefile

# hello.c<br>*#include<linux/kernel.h>*

```
#include<linux/init.h>
 #include<linux/string.h>
\oplus int hello init(void)
 ł
      printk("Module named hello inserted\n");
      return 0;Y
\Theta void hello exit(void)
 ł
      printk("Module named hello removed\n");
 ł
 module init(hello init);
 module exit(hello exit);
```
• **Makefile**

```
ARCH := x86CROSS COMPILE := i586-poky-linux-
obj - m ::= \text{hello.0}KDIR := /home/jzhang/sysroot-kernel/usr/src/kernel
MAKEARCH := $(MAKE) ARCH=$(ARCH) CROSS COMPILE=$(CROSS COMPILE)
all:$(MAKEARCH) -C $(KDIR) M=$(PWD) modules
clean:
    $(MAKEARCH) -C $(KDIR) M=$(PWD) clean
```
# **For Cross Develop Kernel Modules**

#### • **Cmdline**

- source environment-setup file
- echo \$PATH

#### • **Eclipse IDE**

- Project Properties -> C/C++ Build Environment, Add PATH value equal your cmdline path value
- Cross build your kenel module
- Use RSE to deploy hello.ko
- Remote terminal:
	- insmod hello.ko
	- rmmod hello
	- cat /proc/modules, tail /var/log/messages

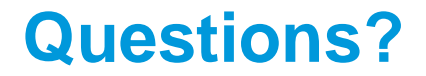

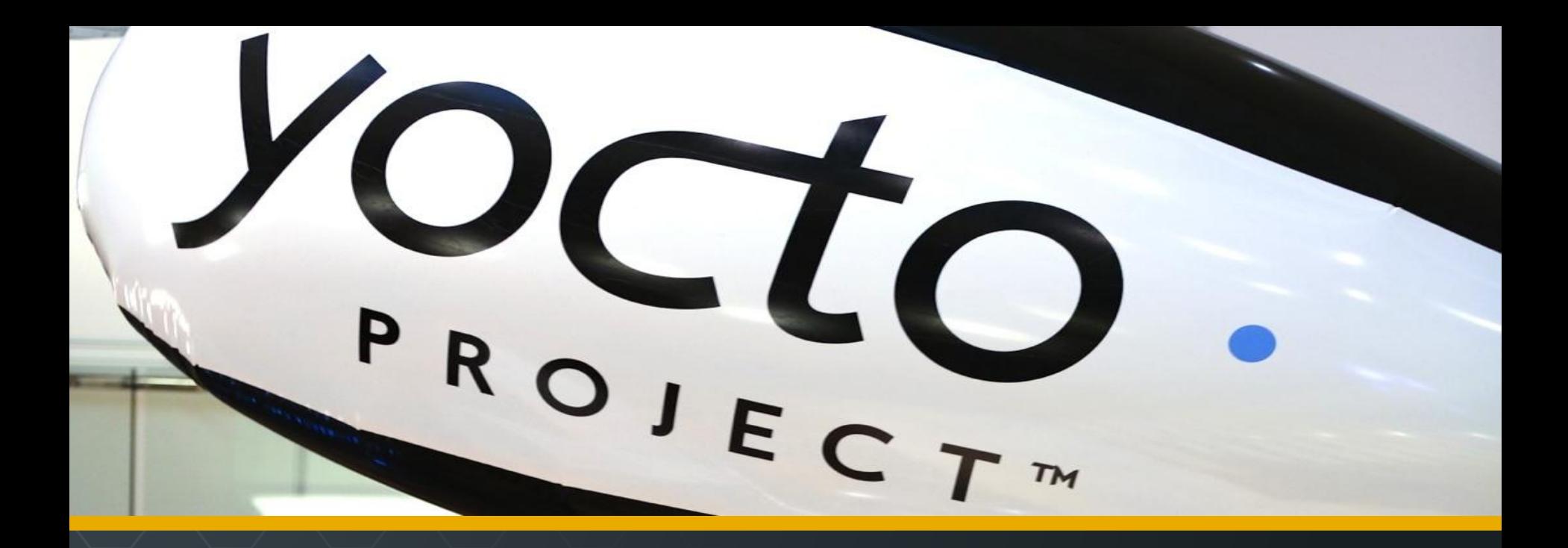

Yocto Project | The Linux Foundation

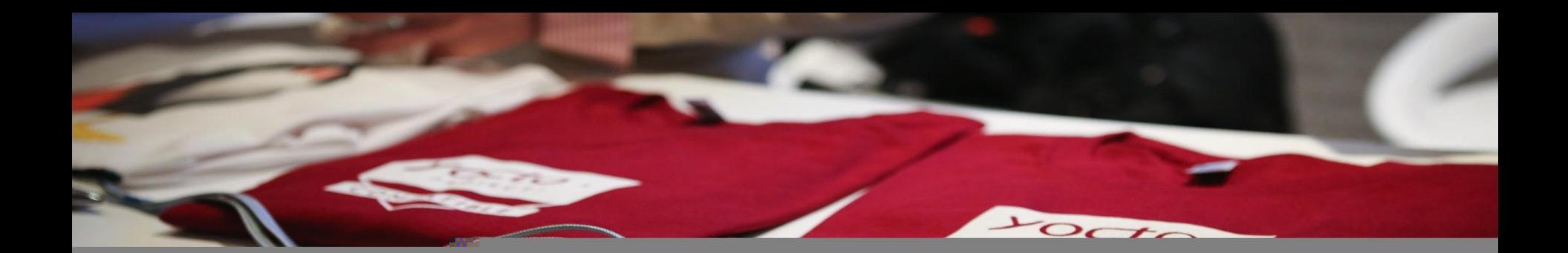

Yocto Project | The Linux Foundation

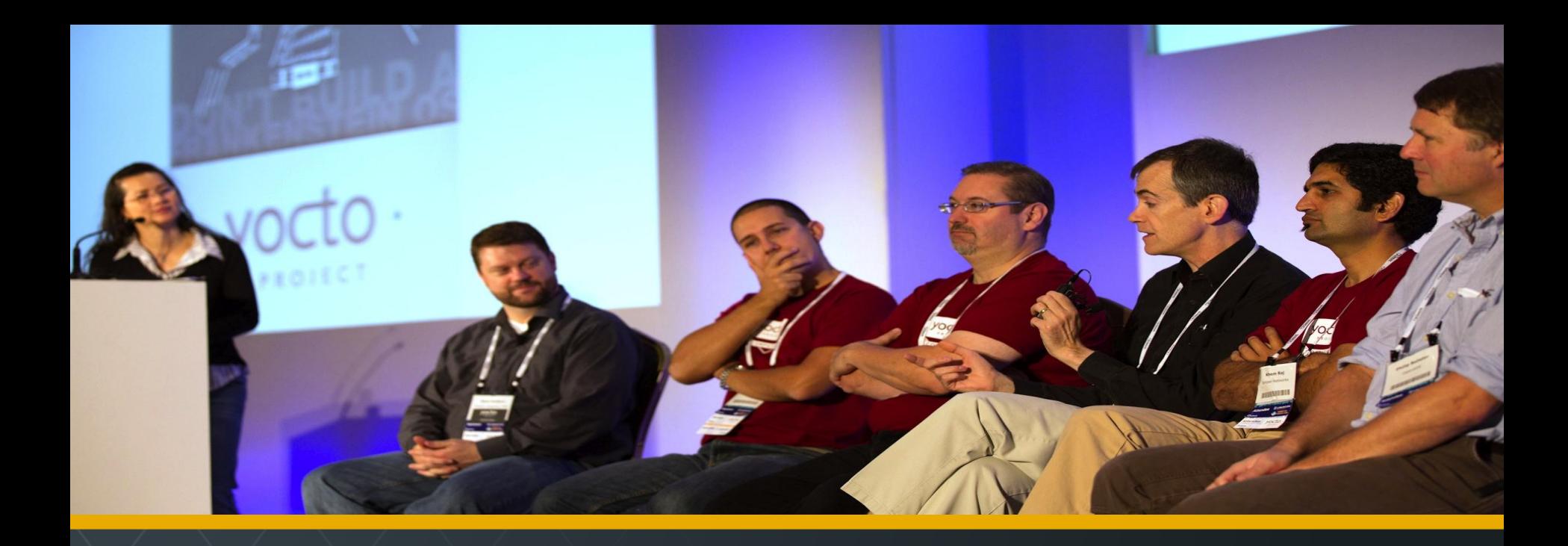

Yocto Project | The Linux Foundation

# **Thank you for your participation!**

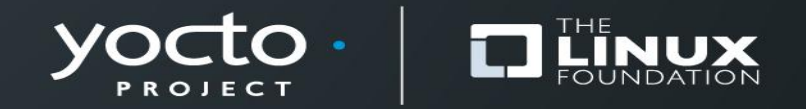